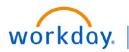

VUMC BUSINESS EDUCATION

# **Workday Ticket Guide**

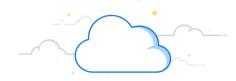

#### **Pegasus and Workday Help Tickets**

| Area Need                                  | Description                                                                                                    | Link                                                     |
|--------------------------------------------|----------------------------------------------------------------------------------------------------|----------------------------------------------------------|
| Certifications and Licenses for Worker     | Workday Help Case: Request assistance with certifications or licenses for a worker or request a new certification be added to the base list, please go to the Workday Menu and select Help. | Certification and Licenses Help Case                     |
|                                            | Select Create Case, then select <b>General HR Case Type Option</b> .                                                                                                    |                                                          |
| Expense Reports                            | Pegasus Ticket: For assistance, please select SCM Expenses in the What area are you having a problem with? Field.                                                                           | Expense Reports Pegasus Ticket                           |
|                                            | To add a Hotel to Workday, email Travel@vumc.org.                                                                                                    |                                                          |
| Goals and Performance<br>Review            | Workday Help Case: Request assistance with Goals or Performance Reviews.                                                                                                    | Goals and Performance Review Help<br>Case                |
|                                            | Select Create Case, then select <b>General HR Case Type Option</b> .                                                                                                    |                                                          |
| HCM Report or Dashboard<br>Request         | <b>Pegasus Ticket</b> : Submit and HCM Report or a Dashboard Request                                                                                                    | HCM Report or Dashboard Request<br>Pegasus Ticket        |
| Job Requisition Removal                    | <b>Pegasus Ticket</b> : Request assistance in removing a job requisition that was created in error.                                                                                         | Job Requisition Removal Pegasus<br>Ticket                |
|                                            | Please select <b>HCM Recruiting</b> in the <i>What area are</i> you having a problem with? Field.                                                                                           |                                                          |
| Ordering Supplies and<br>Updating Location | <b>Pegasus Ticket</b> : Request assistance in ordering supplies or updating your location.                                                                                                  | Ordering Supplies or Updating<br>Location Pegasus Ticket |
|                                            | Please select <b>SCM Procurement</b> from the drop-down menu.                                                                                                    |                                                          |
| PO Payments and Reimbursement Payments     | Pegasus Ticket: For assistance, please select SCM Procurement in the What area are you having a problem with? Field.                                                                        | PO Payments and Reimbursement Payments Pegasus Ticket    |
| Security                                   | Pegasus Ticket: Request a Workday security change (i.e., HCM Business Assistant with Compensation, HCM Viewer, etc.) or role change for an employee.                                        | Security Pegasus Ticket                                  |
| Supervisory Organization                   | <b>Pegasus Ticket</b> : Request a supervisory organization change.                                                                                                    | Supervisory Organization Pegasus<br>Ticket               |
|                                            | Please select <b>HCM Department Report To, Reporting Structure (Org Chart)</b> in the <i>What area</i> are you having a problem with? Field.                                                |                                                          |

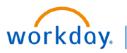

#### VUMC BUSINESS EDUCATION

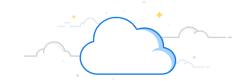

#### **Pegasus and Workday Help Tickets**

| Area Need                                                                       | Description                                                                                                    | Link                                       |
|---------------------------------------------------------------------------------|----------------------------------------------------------------------------------------------------|--------------------------------------------|
| Update a process effective date or a process needs to be canceled once approved | Workday Help Case: Any HR process that a manager has approved into workflow. This includes actions such as job changes, transfers, performance-related actions, terminations, etc. Please go to the Workday Menu and select Help.  Select Create Case, then select the General HR Case Type option. | Update or Cancel Process Workday Help Case |
| Visa and Passports                                                              | Pegasus Ticket: Update Visa's and Passport information and ensuring all countries are available.  Please select HCM Worker in the What area are you having a problem with? Field.                                                                                                    | Visa and Passport Pegasus Ticket           |
| Work Systems                                                                    | <b>Pegasus Ticket:</b> Request access for different work systems in Workday.                                                                                                    | Work Systems Pegasus Ticket                |

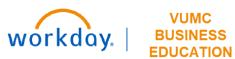

## Workday Help Center FAQ

| Question                                | Answer                                                                                                    | Link                                                  |
|-----------------------------------------|----------------------------------------------------------------------------------------------------|-------------------------------------------------------|
| How do I create a<br>Workday Help case? | To create a new Workday Help case, go to the Workday Menu and select Help. To enter a case, select Create Case.                                                                                                    | Workday Help Center                                   |
|                                         | To check on the status of a case or reply to a case, select the case number in your Recent cases.                                                                                                    | Workday Help Case Follow Up                           |
|                                         | Follow the instructions in WDES 104 Workday<br>Help.                                                                                                    | Quickguide for Workday Help Case                      |
| How do I file for FMLA?                 | Employee: FMLA is an acronym for Family and Medical Leave Act—a federal law that provides employees the right to take a leave of absence (up to 12 weeks) for personal or family medical reasons and leave for qualifying military exigencies or military caregiver while maintaining job protection. Examples of reasons an employee might apply for FMLA include the birth, adoption or fostering of a child, to recover from surgery or for an illness, such as cancer or diabetes.  Manager: FMLA is a federal law that provides employees the right to take a leave of absence (up to 12 weeks) for personal or family medical reasons and leave for qualifying military exigencies or military caregiver while maintaining job protection. There are two types of FMLA: continuous leave, which is taken in a single block of time of more than three days, and intermittent leave, which may be taken in periodic blocks of time that can be scheduled, episodic or by reducing weekly or daily schedules. | FMLA Manager Article                                  |
| Employee Relations                      | Accommodations: Employees can make a request for a reasonable accommodation to assist with completing the essential functions of their job for one of two reasons: medical or religious/spiritual belief purposes. The accommodation process is managed and facilitated through the Employee and Labor Relations team.  Investigation Process: Employees have the right to address concerns with workplace issues — such as work environment, discrimination, retaliation and harassment — through a formal complaint process. You should never have to worry about retaliation because you exercised your right to file a complaint or concern.                                                                                                    | Accommodations Article  Investigation Process Article |

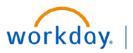

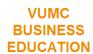

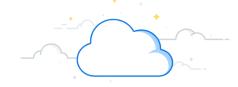

## Workday Help Center FAQ

| Question                                         | Answer                                                                                                    | Link                |
|--------------------------------------------------|----------------------------------------------------------------------------------------------------|---------------------|
| How to connect with the Employee Service Center? | Did you know there is a new way to get HR help? For answers to HR questions, visit the Workday Help Center. You can find answers to FAQs on topics, such as benefits and FMLA, in self-help articles or click on Create Case to get help from a HR Specialist. | Workday Help Center |